# SG500X系列堆疊式交換機上的路由資訊協定 (RIPv2)屬性配置

## 目標 Ī

路由資訊協定(RIP)是一種用於區域網和廣域網的距離向量協定。它將路由器分為主動路由器 或被動路由器。主動路由器向其它路由器通告其路由,而被動路由器偵聽其它裝置,並根據通 告更新其路由,但不會通告。當主機使用被動模式時,路由器通常在主動模式下運行RIP。 RIP是一種內部閘道通訊協定(IGP)。

RIPv2是RIPv1的增強功能。 RIPv2是一種無類協定,RIPv1是一種基於類的協定。RIPv2具有 口令驗證,而RIPv1沒有口令驗證。RIPv2使用組播,RIPv1使用廣播。

本文說明了如何在SG500X系列可堆疊交換機上配置RIPv2屬性。

## 適用裝置 Ĭ.

·SG500X系列堆疊式交換器

## 軟體版本

•1.2.7.76

# RIPv2屬性配置

步驟1.登入到Web配置實用程式,然後選擇IP Configuration > RIPv2 > RIPv2 Properties。將 開啟RIPv2 Properties頁:

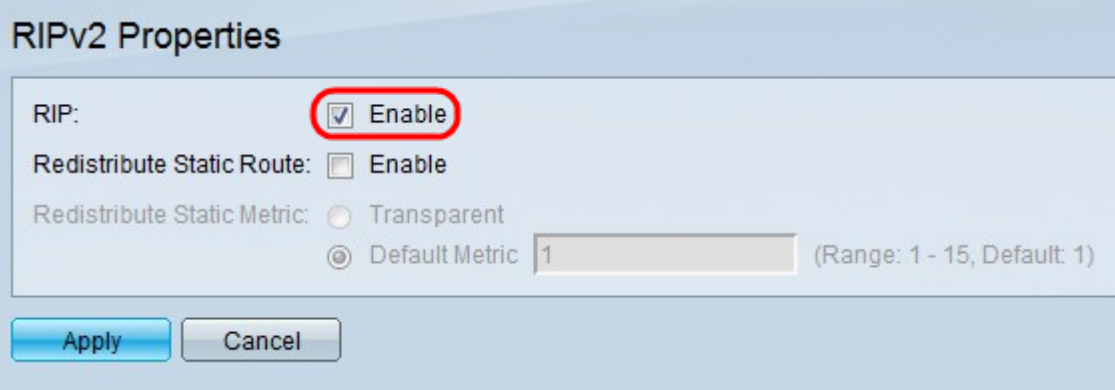

步驟2.選中Enable覈取方塊以在交換機上啟用RIP。

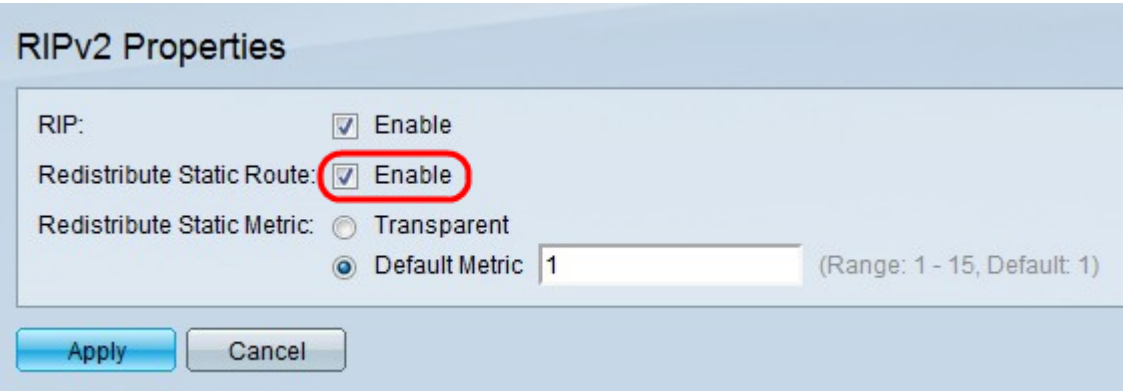

步驟3.在Redistribute Static Route欄位中選中Enable,以允許RIP重分發靜態路由。在運行多 個路由協定的網路中,必須重新分發。當兩個運行不同路由協定的公司合併時,或者不同的部 門由不同的網路管理員處理時,一個網路需要多個路由協定。如果啟用此功能,則拒絕的路由 會通過度量為16的路由進行通告。RIP中的度量基於跳數,即資料將通過的裝置總數。RIP路 由傳輸的最大跳數為15,因此度量為16表示該路由無法訪問。

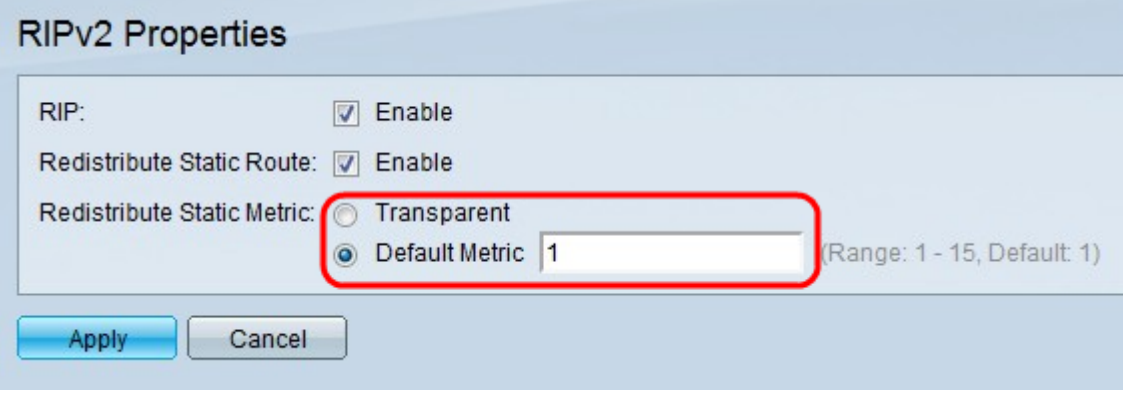

步驟4.點選與Redistribute Static Metric欄位中所需的靜態度量型別對應的單選按鈕。

·透明 — RIP使用路由表度量來配置傳播靜態路由。

·預設度量 — 輸入傳播靜態路由配置的度量值。該度量基於跳數,即資料可以通過的裝置總 數。

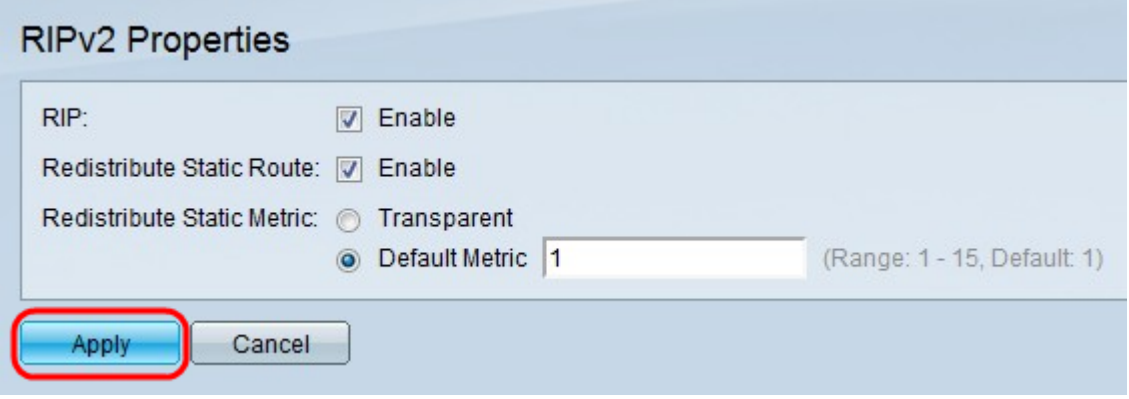

步驟5.按一下Apply。

檢視與本文相關的影片……

按一下此處檢視思科的其他技術對話